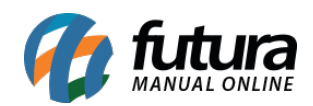

**Sistema:** Futura Server

**Caminho**: Relatórios>Contas a Receber>Convênio

**Referência:** FS202

**Versão**: 2016.11.21

**Como funciona:** O relatório de *Convênio* foi desenvolvido com o objetivo de trazer uma relação das contas geradas através das empresas conveniadas do sistema, seus respectivos pedidos e saldos a serem quitados. Para isso, é obrigatório o preenchimento do filtro período.

Vale ressaltar que este relatório só contabilizará as informações caso seja utilizada a função de convênio do sistema PDV.

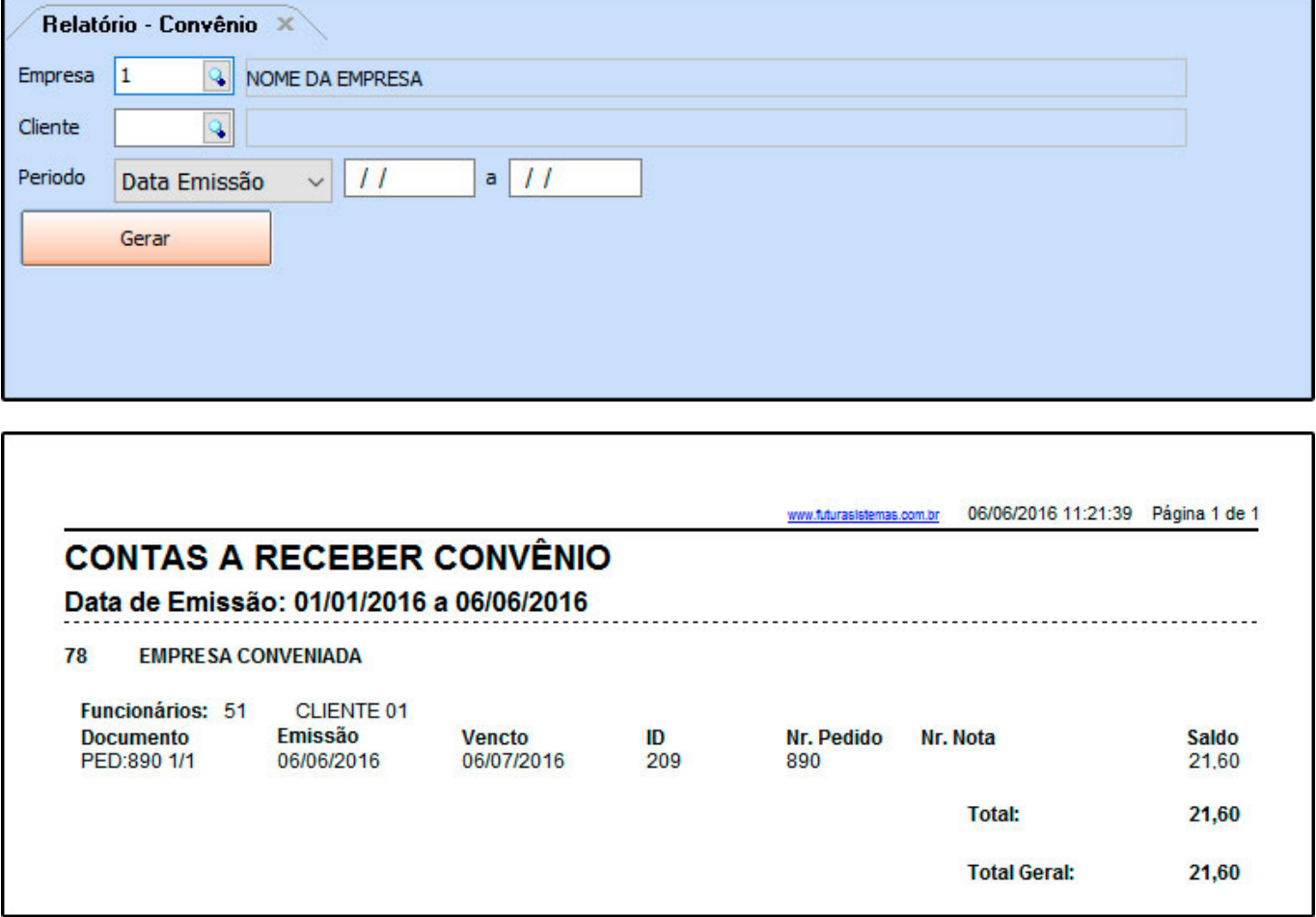